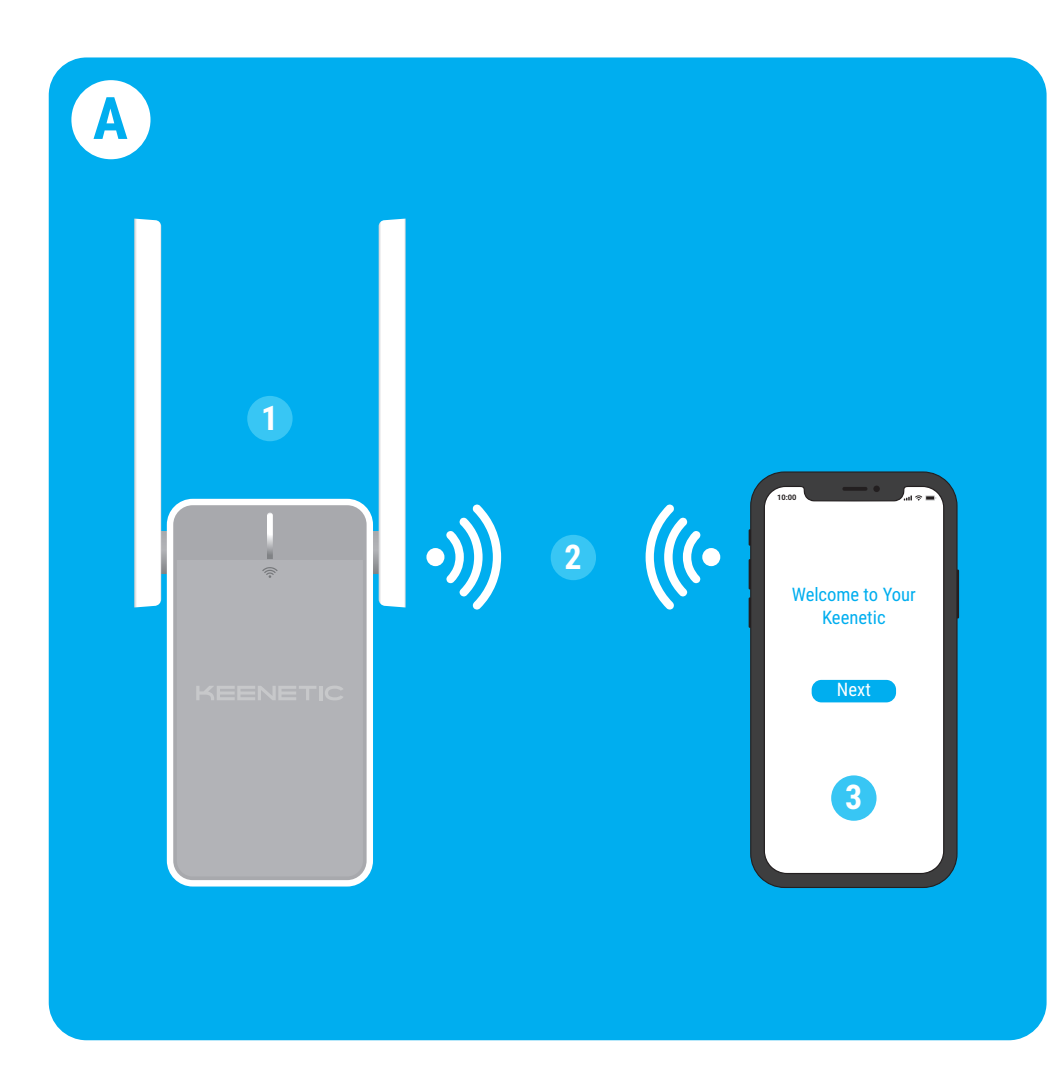

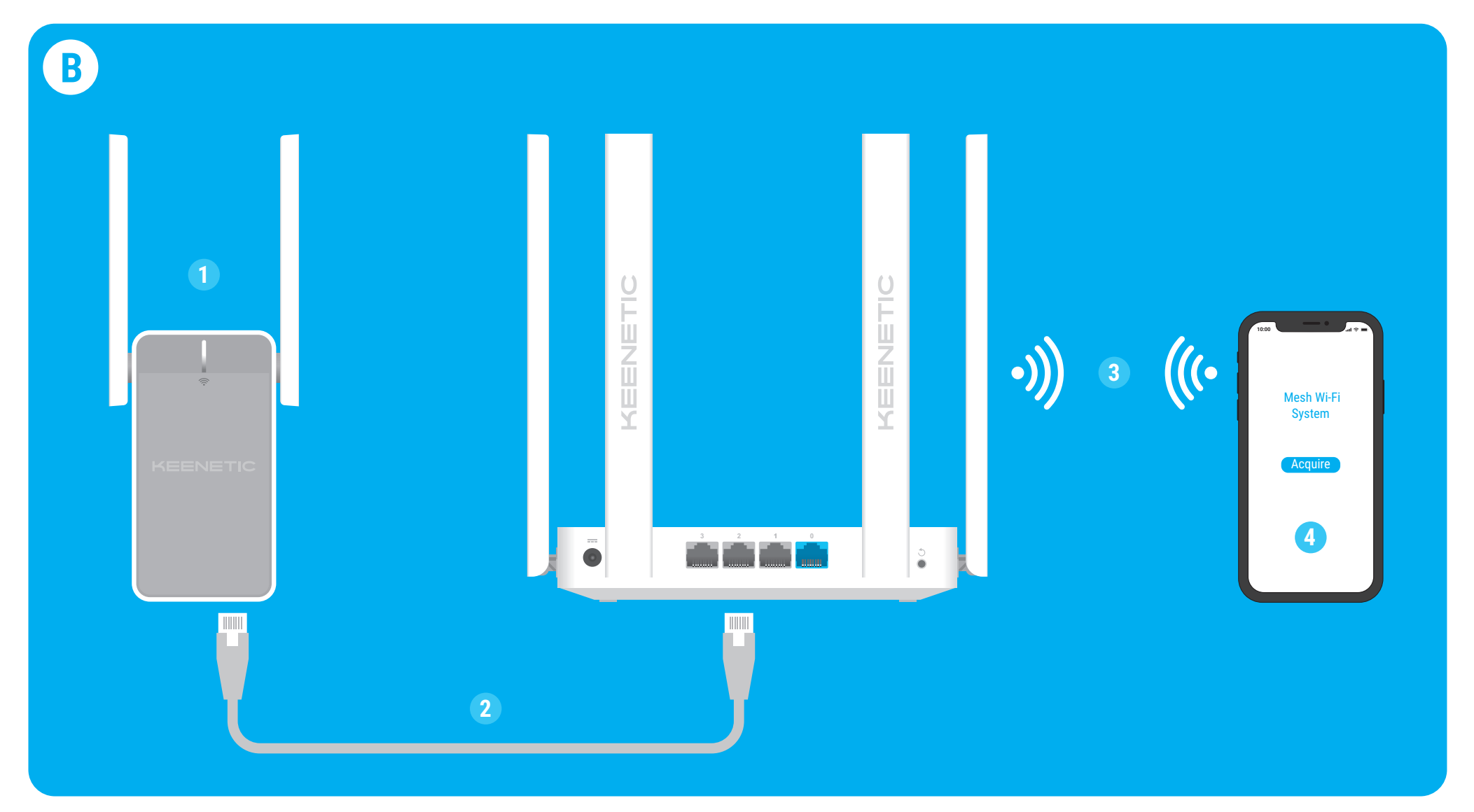

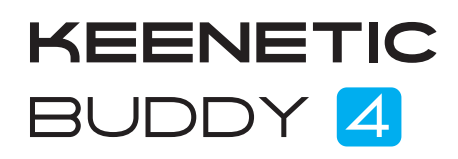

## **Quick Start Guide**

N300 Mesh Wi-Fi Range Extender with Ethernet Port **Model: KN-3211**

**1** Plug your Keenetic Buddy 4 (hereinafter 'Range Extender', 'Keenetic device') into a power socket next to your router. Check that the **Wi-Fi LED**  $\widehat{\mathcal{F}}$  on the

# **A. Extending Your Existing Wi-Fi Network**

If the existing network is running on a Keenetic Wi-F i router, please follow Scenario **B** for installation.

- Range Extender starts blinking red.
- 
- 
- 

**2** Сonnect a mobile device / computer to your Range Extender via Wi-F i using the default Wi-F i name (SSID): **Keenetic\_Extender\_Setup** .

**1** Plug your Keenetic Wi-F i Range Extender into a power socket next to your Keenetic Main Router. Check that the **Wi-Fi LED** <sup>→</sup> on the Range Extender

**2** Make sure your Keenetic Main Router is active and has an Internet connection. Connect the Keenetic Wi-F i Range Extender to your Keenetic Main Router using an Ethernet cable (as supplied). Alternatively you can connect the devices wirelessly by simultaneously pressing the **Wi-F i Control Buttons** Don both devices. Check that the **Wi-Fi LED** <sup></sup> an the Range Extender is blinking blue.

**3** Once connected, an **Initial Setup Wizard** window will appear on your mobile device / computer. Follow the instructions to set up your Range Extender. **Note:** If the Wizard does not appear, using a browser go to **my.keenetic.net**. Refer to the Frequently Asked Questions section for more information.

**4** Relocate the Range Extender within the range of your main router, about halfway between your router and the Wi-F i dead zone to expand your Wi-Fi network. The **Wi-Fi LED** 令 on the Range Extender will illuminate green when it has good connection to your router or blue if the connection is weak.

## **B. Extending Your Keenetic Mesh Wi-F i System**

**3** Сonnect a mobile device / computer to your Keenetic Main Router network.

- starts blinking red.
- 
- 
- Questions section.
- 

**4** Launch a web browser and go to **my.keenetic.net** and log in to the Main Router or launch the **Keenetic mobile application**. Then choose the **Wi-Fi System** section and click **Acquire** to add the Range Extender to your Wi-Fi System. Wait for the process to complete.

**Note:** If the Range Extender does not appear on the **Wi-F i System** page, follow the instructions for resetting the Range Extender in the Frequently Asked

**5** Relocate the Range Extender within the range of your router, about halfway between your router and the Wi-Fi dead zone to expand your Wi-Fi network. The **Wi-Fi LED**  $\widehat{\mathcal{P}}$  on the Range Extender will illuminate green when it has good connection to your router or blue if the connection is weak.

For technical support and other information, please visit **help.keenetic.com**

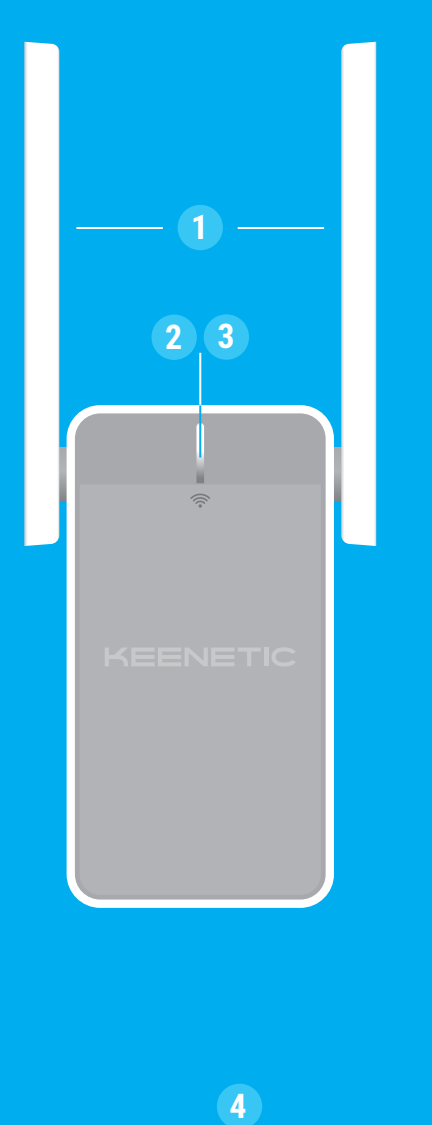

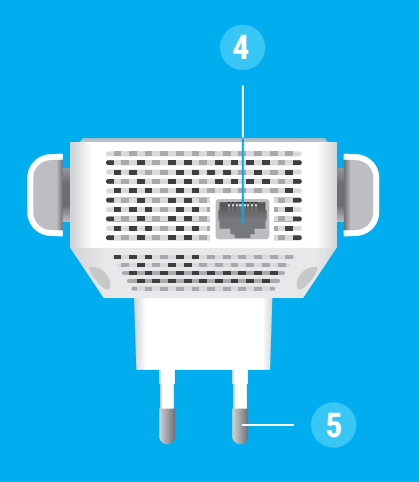

## **General Information**

## **What's in the Box**

- 1 Range Extender with built-i n 100–240 V power adapter;
	- 1 Ethernet cable;
- 1 Quick Start Guide;
	- 1 Quick Start Guide (multilingual).

### **Safety Instructions**

• Before use, remove protective labels from

- Your Keenetic device is ONLY for indoor use — NEVER use it outside.
- your Keenetic device, and ensure vents are unblocked.
- Never use your Keenetic device in an enclosed space, and ensure that is always easily accessible.
- Cease to use any damaged Keenetic device IMMEDIATELY.
- Your Keenetic device contains
- Keep your Keenetic device away from
- water, excessive humidity or heat, and direct sunlight.

no user-serviceable parts — DO NOT OPEN.

## **Certification Information**  $\epsilon$

### **Environmental Conditions**

- Operating temperature range: 0 to +40°C; • Operating humidity: 20 to 95%
	- non-condensing;
	- Storage humidity: 10 to 95%
	- non-condensing.

• Storage temperature range: –30 to +70°C;

## **Device Warranty**

For the most up to date Warranty Information, please visit our website **keenetic.com/legal** .

Your Keenetic device comes with a non-transferable 3-year warranty from the documented date of purchase (including your 2-year European Limited Warranty). Valid claims in case of a defect will be honored subject to local legal requirements.

Keenetic Limited hereby declares that this device is in compliance with all relevant provisions of directives 2014/53/EU, 2009/125/EC, and 2011/65/EU. Details of the original EU declaration may be found at **keenetic.com** within details on specific model pages.

This device complies with EU radiation exposure limits set forth for an uncontrolled environment.

This equipment should be installed and operated with a minimum distance of <sup>20</sup> cm between the antennas and a person's body.

The frequency and the maximum transmitted power for your device, per the requirements of the EU are listed below: 2400-2483,5 MHz: 20 dBm.

Per (EC) No 1275/2008, the power consumption in networked standby if all wired network ports are connected and all wireless network ports are activated is 2 W.

This device can be used across EU member states.

#### **Disposal**

This port is intended to connect any<br>wired device to the Internet or establish a wired backhaul to the router for optimal performance.

In accordance with European directives, your Keenetic device, including cables may not be disposed of with general household waste. Consult your local authority or your supplier for information about disposal.

#### **Notice**

When you use your Keenetic device (including when you connect your Keenetic device the first time), Keenetic Limited will process certain personal data about you, e.g., service tag, serial number, model name, software version, and IP address of your Keenetic device.

For more information, please go to **keenetic.com/legal** .

If you are in the European Union / European Economic Area, Keenetic GmbH will process certain personal data about you, e.g., service tag, serial number, model name, software version, and IP address of your Keenetic device. Please read our Device Privacy Notice for the European Union / European Economic Area at **keenetic.com/legal** .

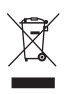

- **1.** If the **Wi-Fi LED** <sup> $\Leftrightarrow$ </sup> on the Range Extender is steady red:
- **a.**Check if your main router is on and operating normally and has access to the Internet.
- **b.**In case the network name or password of the main router has been changed, or the router was replaced, reset the Range Extender to factory settings and set it up again.
- **c.**Make sure your Range Extender is within the range of your main router. In case of wired connection check the cable.
- **2.** If the Wi-Fi LED <sup>
•</sup> on the Range Extender is steady green make sure that your mobile device / computer is connected to the right Wi-F i network and set up to obtain an IP address and DNS servers automatically. In case of wired connection check the cable.

## **Keenetic Buddy 4 Details**

## **1. Wi-Fi Antennas**

Two fixed Wi-F i antennas. We recommend keeping the antennas in a vertical position.

## **2. Wi-Fi LED**  D

**Solid green** — Good connection with the main router. Internet accesible.

**Blinking green** — Rebooting or updating the operating system.

**Rapidly blinking green for 2 seconds** — Wi-Fi Control Button has been pressed. Quick connection session (WPS) has started.

**Solid blue** — Too far from router. Relocate closer to the router for better performance. Internet accesible.

**Blinking blue** — Range Extender is on the factory settings. Has connection to the main router. Initial Setup incomplete.

**Solid red** — No connection to the main router or no Internet access.

**Blinking red** – Range Extender is on the factory settings. Initial Setup incomplete.  $Off - Off.$ 

## **3. Wi-Fi Control Button**  D

By default, this button allows you to easily add extenders to the Keenetic Mesh Wi-F i System, or other WPS-compliant devices to the wireless network.

**Pressing it once** — Starts a quick connection session for adding a new device.

**Pressing and holding for 10 seconds** — Restores the original factory settings and resets the administrator password.

## **4**. **Network Port**

## **5. Power plug**

The Keenetic Range Extender is designed for continuous operation and does not need to be powered off daily.

## **Frequently Asked Questions**

### **What should I do if I can't access the Initial Setup Wizard page?**

- **1.**Make sure that your mobile device / computer is connected to the **Keenetic\_ Extender\_Setup** Wi-Fi network and is set up to obtain an IP address and DNS servers automatically.
- **2.**Check that you have correctly entered the appropriate web address: either **my.keenetic.net** (recommended) or **192.168.1.3** .
- **3.**Reboot your mobile device / computer and your Keenetic Wi-Fi Range Extender.
- **4.**If the Initial Setup Wizard page is still not appearing, please follow the instructions below to reset your Range Extender.

## **What should I do if I can't access the Internet with my Keenetic Wi-Fi Range Extender?**

## **How do I reset/restore the original factory settings on my Keenetic Wi-Fi Range Extender?**

Make sure that your Range Extender is connected to a power supply. Press and hold the **Wi-Fi Control Button**  $\widehat{\mathcal{P}}$  until the **Wi-Fi LED**  $\widehat{\mathcal{P}}$  begins to blink green rapidly, release the button and wait while your device restarts.

**Important:** After restoring factory settings, you will need to re-add the Range Extender to your Mesh Wi-Fi System.